## **How to upload documents for Leicestershire Adult Eating Disorder Service**

1. Go to<https://www.leicspart.nhs.uk/edupload/>

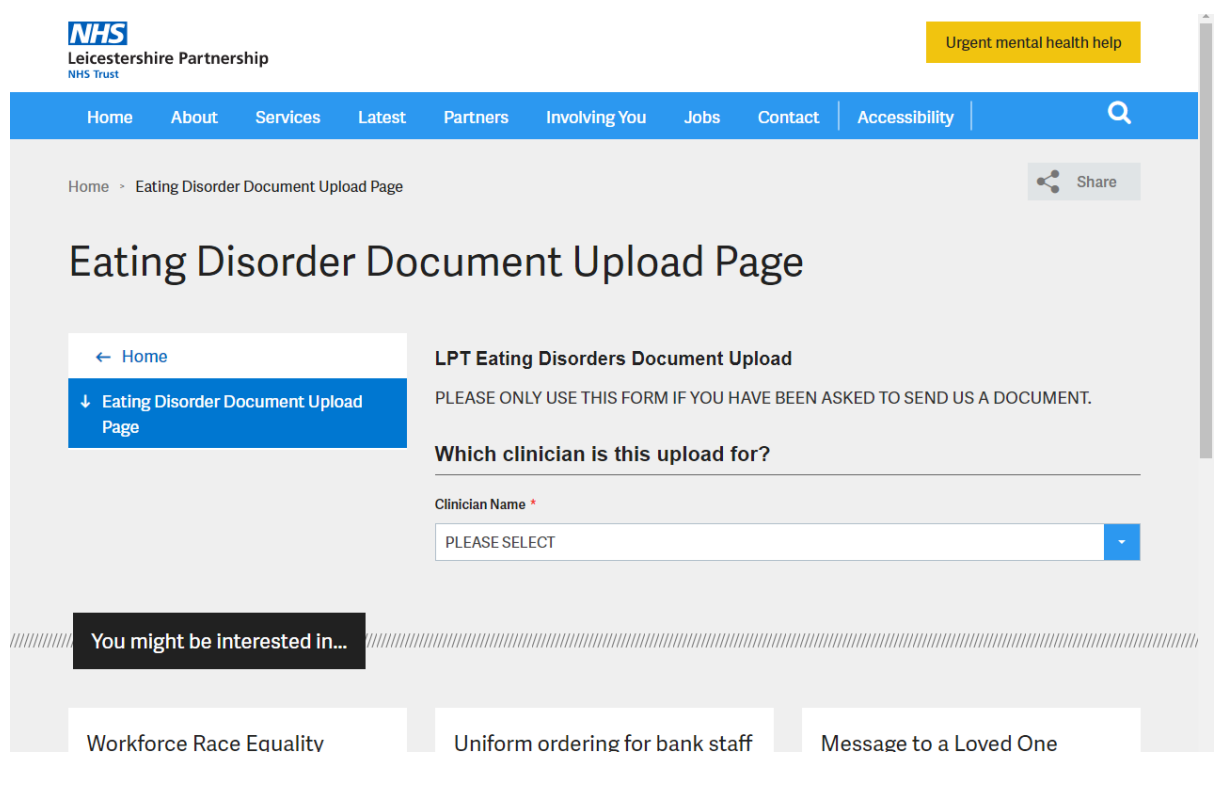

2. Select the name of the clinician that has asked you to upload documents from the list

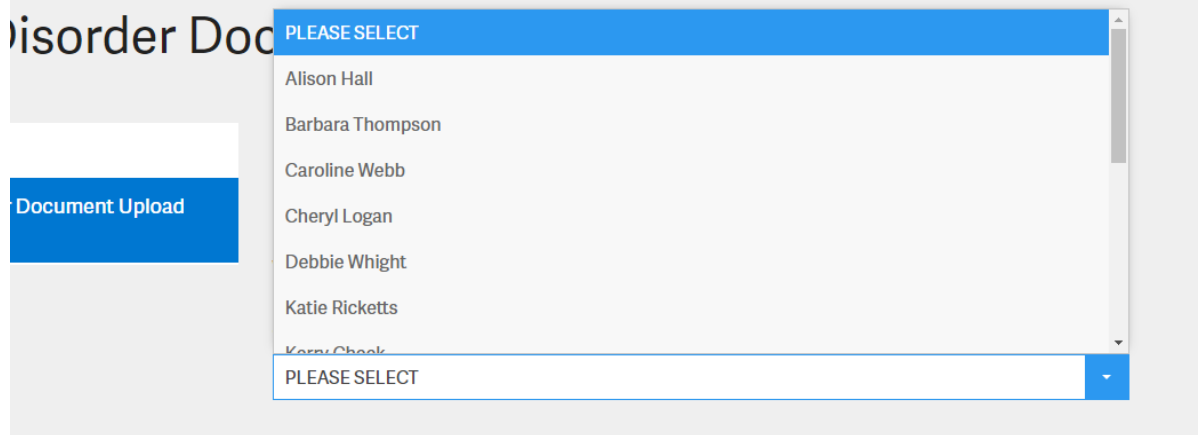

3. If you can not find the name of the clinician then please select ' The member of staff is not listed' and type in the next box the name of the clinician.

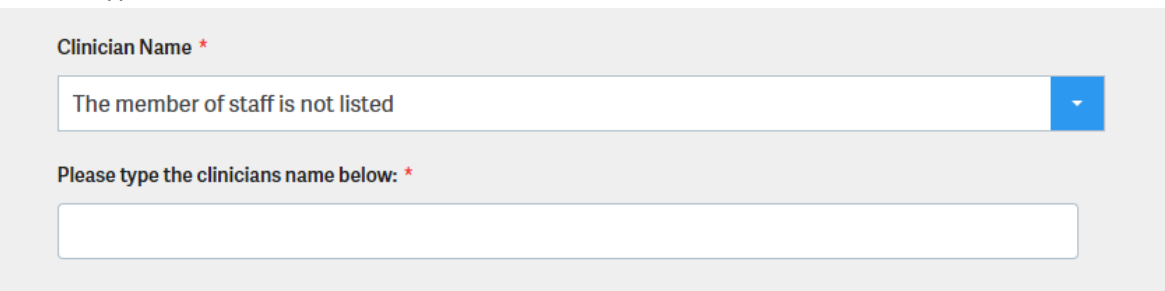

4. Complete your name, date of birth & postcode. This ensures the clinician knows who is sending them information.

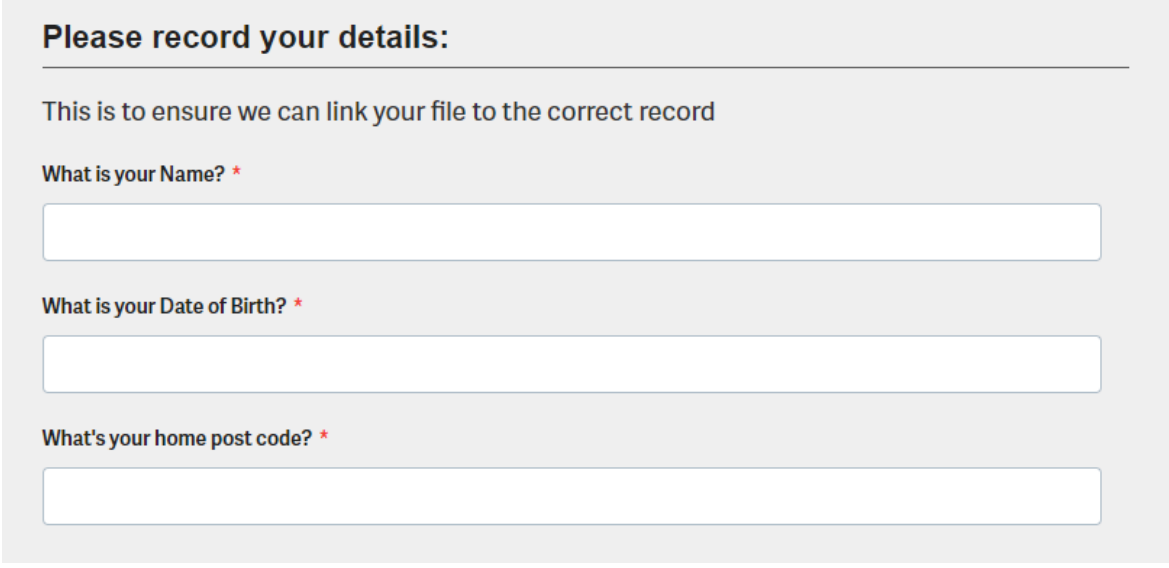

5. Add any comments here about the documents you are uploading for your clinician

Is there any information you want to share with the clinician?

Information to be shared:

6. Now select choose file and find the document you want to upload on your device, then select open. This will attach the document.

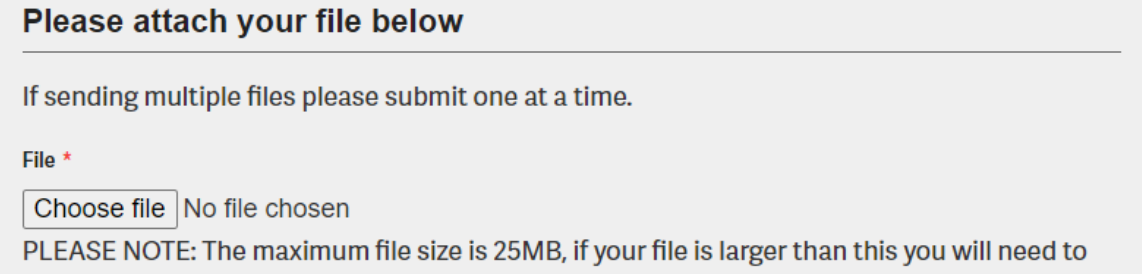

split it and send it as separate files.

7. Tick the box to agree to the criteria and press submit. The document will then get to your chosen clinician.

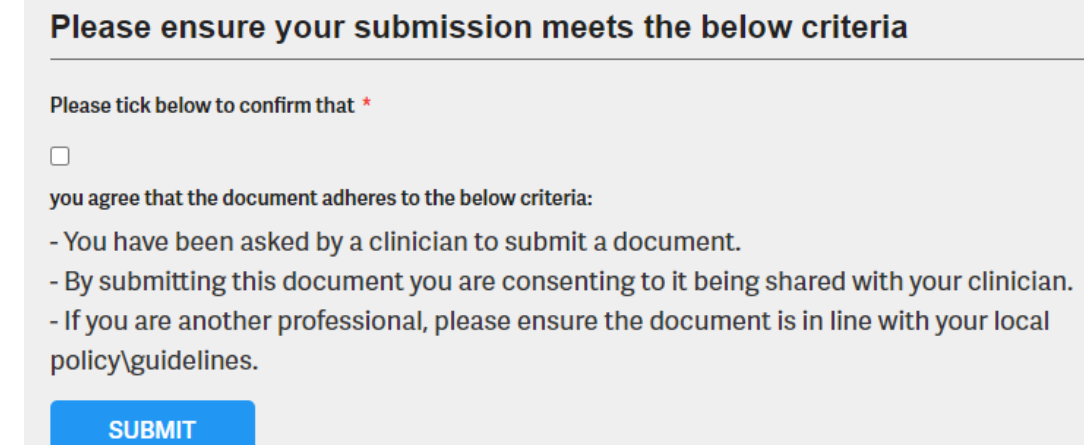

## **Thank you.**